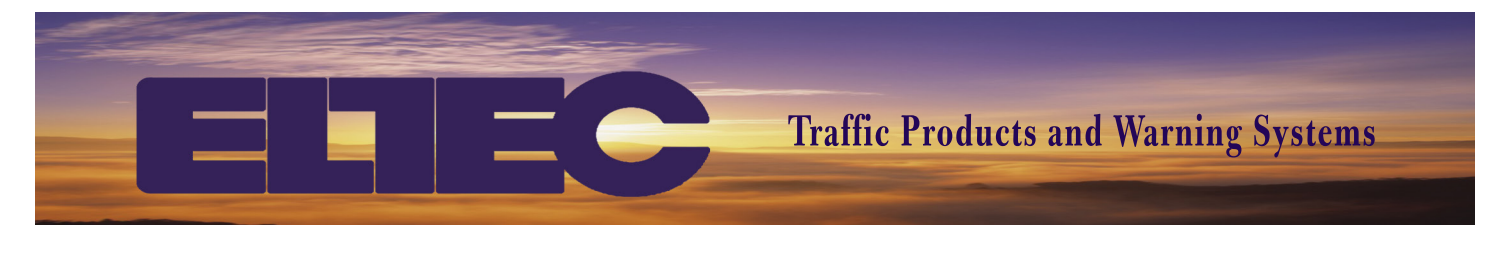

# **NTC-17E Programming Summary**

## **Set Time and Date**

**A 11**: Sets time **HH:MM**, push **A** for AM or **D** for PM; push **B**.

**A 21**: Sets date **MM:DD:YY**; push **B**.

#### **Test Relay Function**

**A 31**: Manual relay control. Push **A 31 1 B** to turn relay on. Push **A 31 1 B** to turn relay off.

## **Clear Extra Steps**

Push **A 85** then **D** to delete any steps in the clock. Push **A 86**. It should take you to the first available step.

## **Entering Standard Schedule Flash Intervals**

For the standard school schedule, PGM 00 will be used for all flash intervals.

The display will show **Step 001**. Below that, it will show **PGM 00**; push **B** to continue. The display will show **HH:MM**; enter the "Start Time" for the flashing interval (e.g. 07:00 AM). Push **A** for "AM" or **D** for "PM" then push **B**. Next, the display will show **RELAYS ON =**. Enter **1** for "Relay On" then push **B**. Next, the display will show **DAYS =**. Push **9** to select "Monday thru Friday" then push **B**.  $(1 = Sun., 2 = Mon., etc.)$ Step one will be saved The display will show **Step 002**. Below that, it will show **PGM 00**; push **B** to continue. The display will show **HH:MM**; enter the "Stop Time" for the flashing interval (e.g. 08:30 AM). Push **A** for "AM" or **D** for "PM" then push **B**. Next, the display will show **RELAYS ON =**.

Leave the field blank for "Relay Off" and push **B**.

Next, the display will show **DAYS =**.

Push **9** to select "Monday thru Friday" then push **B**. Step two will be saved completing the first flash interval.

The display will show **Step 003**. Below that, it will show **PGM 00**; push **B** to continue. The display will show **HH:MM**; enter the "Start Time" for the flashing interval (e.g. 02:00 PM). Push **A** for "AM" or **D** for "PM" then push **B**. Next, the display will show **RELAYS ON =**. Enter **1** for "Relay On" then push **B**. Next, the display will show **DAYS =**. Push **9** to select "Monday thru Friday" then push **B**. Step three will be saved The display will show **Step 004**.

Below that, it will show **PGM 00**; push **B** to continue. The display will show **HH:MM**; enter the "Stop Time" for

the flashing interval (e.g. 4:00 PM). Push **A** for "AM" or **D** for "PM" then push **B**.

Next, the display will show **RELAYS ON =**.

Leave the field blank for "Relay Off" and push **B**.

Next, the display will show **DAYS =**.

Push **9** to select "Monday thru Friday" then push **B**. Step four will be saved completing the second flash interval.

Repeat steps for all required intervals.

Push **A 87** to edit or review steps. When **###** shows, enter step number and push **B**. Continue to push **B** to step thru screens to see the data.

## **Entering Holiday/No School Exceptions**

For holidays and no school days, use PGM 01 for which no On / Off intervals are programmed. Enter the exception date or range of dates for each holiday and no school day(s).

#### Push **A 76**.

The display will show **Exception 01**

Below that, it will show **PGM ##**; push **01** then **B**.

Enter a "Start Date" (e.g. Labor Day would be **09 02 13**) then push **B**.

Enter an "End Date" (e.g. **09 02 13**) then push **B**. Exception one will be saved.

For longer holidays, you would enter the first day that you **don't** want the lights to flash and then the last day you **don't** want the lights to flash.

#### Push **A 76**.

The display will show **Exception 02** Below that, it will show **PGM ##**; push **01** then **B**. Enter a "Start Date" (e.g. First day of Christmas holiday would be **12 24 13**) then push **B**. Enter an "End Date" (e.g. **01 03 14**) then push **B**. Exception two will be saved.

### **Entering Exception Schedule Flash Intervals**

For alternate school schedules, the On/Off flash intervals are entered under PGM 02, 03, etc. and then scheduled to run on specific days using an exception. For example, to program an early dismissal, enter the On/Off intervals under PGM 02.

Push **A 86**. It should take you to the first available step. The display will show **Step 005**. Below that enter a **PGM ##** such as **02**; push **B** to continue. The display will show **HH:MM**; enter the "Start Time" for the flashing interval. (e.g. 07:00 AM) Push **A** for "AM" or **D** for "PM" then push **B**. Next, the display will show **RELAYS ON =**. Enter **1** for "Relay On" then push **B**. Next, the display will show **DAYS =**. Push **9** to select "Monday thru Friday" then push **B**.  $(1 = Sun., 2 = Mon., etc.)$ Step five will be saved.

The display will show **Step 006**.

Below that, it will show **PGM 02**; push **B** to continue. The display will show **HH:MM**; enter the "Stop Time" for the flashing interval. (e.g. 08:30 AM) Push **A** for "AM" or **D** for "PM" then push **B**. Next, the display will show **RELAYS ON =**. Leave the field blank for "Relay Off" and push **B**. Next, the display will show **DAYS =**. Push **9** to select "Monday thru Friday" then push **B**. Step six will be saved. The display will show **Step 007**.

Below that enter a **PGM ##** such as **02**; push **B** to continue. The display will show **HH:MM**; enter the "Start Time" for the flashing interval. (e.g. 11:30 PM) Push **A** for "AM" or **D** for "PM" then push **B**. Next, the display will show **RELAYS ON =**. Enter **1** for "Relay On" then push **B**. Next, the display will show **DAYS =**. Push **9** to select "Monday thru Friday" then push **B**. Step seven will be saved.

The display will show **Step 008**. Below that, it will show **PGM 02**; push **B** to continue. The display will show **HH:MM**; enter the "Stop Time" for the flashing interval. (e.g. 12:30 PM) Push **A** for "AM" or **D** for "PM" then push **B**. Next, the display will show **RELAYS ON =**. Leave the field blank for "Relay Off" and push **B**. Next, the display will show **DAYS =**. Push **9** to select "Monday thru Friday" then push **B**. Step eight will be saved.

#### **Entering Early Dismissal Exceptions** Push **A 76**.

The display will show **Exception 03** Below that, it will show **PGM ##**; push **02** then **B**. Enter a "Start Date" (e.g. Early dismissal for Christmas holiday would be **12 23 13**) then push **B**. Enter an "End Date" (e.g. **12 23 13**) then push **B**. Exception three will be saved.

## **To Change Daylight Saving Time**

Push **A 91**. The display will show **Start Week = 1**. Change to a **2** then push **B**. Next, the display will show **Start Month = 04**. Change to **03** then push **B**. The display will show **End Week = 5**. Change to **1** then push **B**. Next, the display will show **End Month = 10**. Change to **11** then push **B**.

> ELECTROTECHNICS CORPORATION 1310 Commerce Street Marshall, TX 75672

> > 800-227-1734 903-938-1901 Fax 903-938-1977

company@elteccorp.com